## Návod pro registraci webové adresy.

1. Do internetového prohlížeče zadejte wz.cz

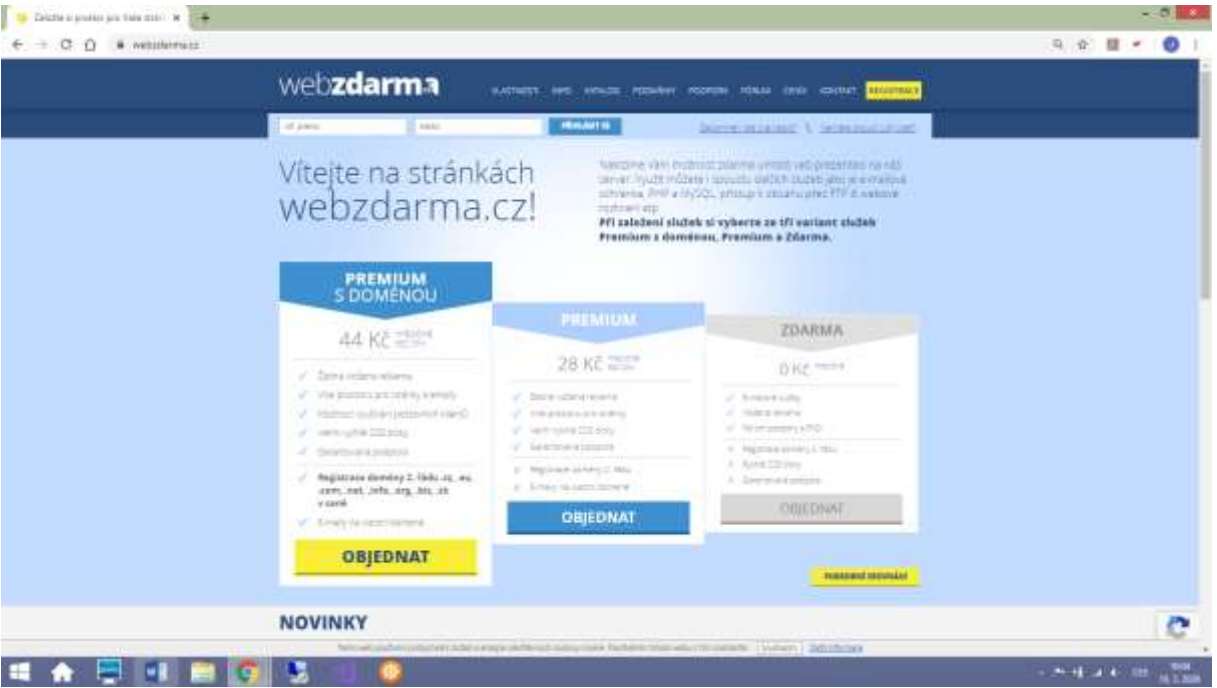

2. Zdarma – objednat

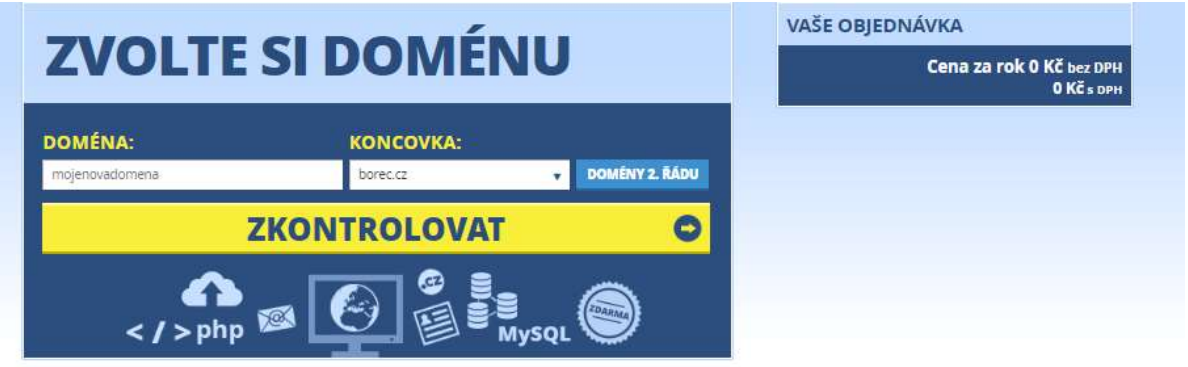

- 3. Zvolte si doménu (doména + koncovka) a tlačítkem zkontrolovat zda je volná. Adresa by měla odpovídat tématu, které sis vybral(a). např. modelyletadel.kvalitne.cz
- 4. Založit
- 5. Zadej svoji mailovou adresu, na kterou přijde potvrzovací email. Potvrď souhlas s podmínkami a dokonči objednávku.

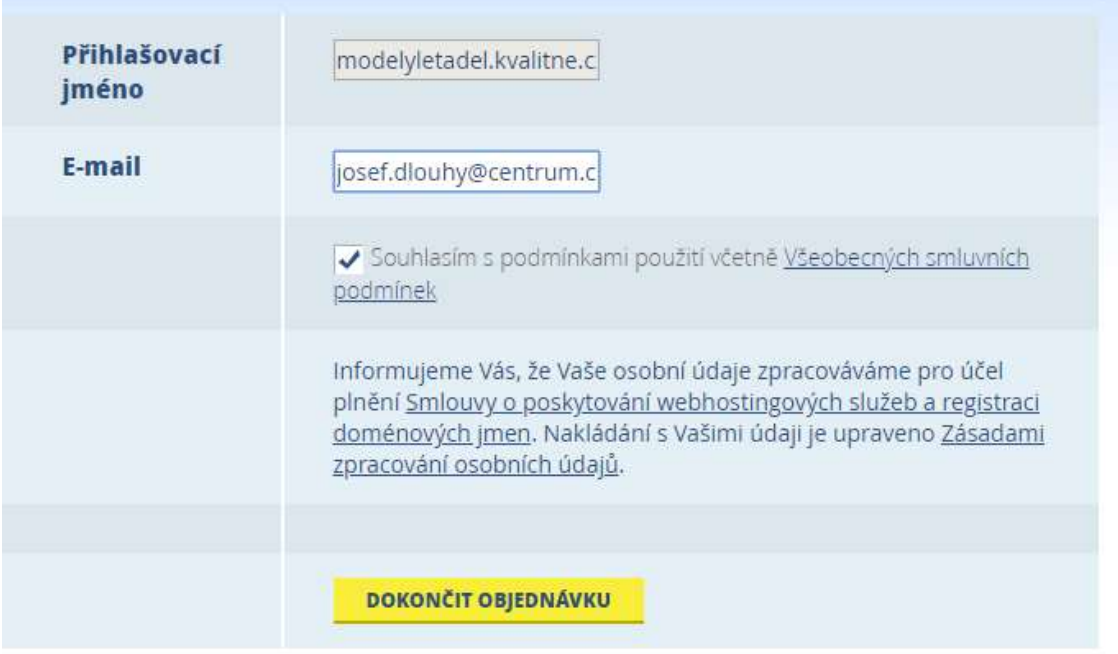

6. Otevři potvrzovací email a pokračuj stisknutím druhého odkazu.

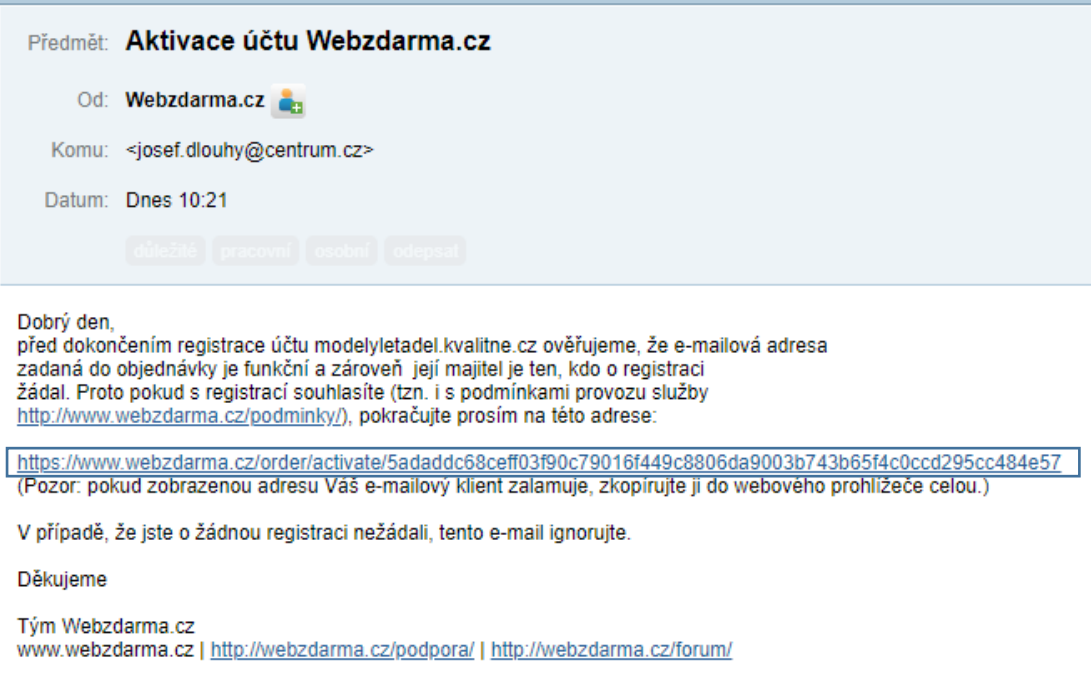

7. Nyní už zbývá jen nastavit bezpečné heslo a aktivovat účet.

Aktivace účtu proběhla v pořádku………

8. Stiskněte na odkaz Správce souborů a zkontrolujte, že je všechno v pořádku.

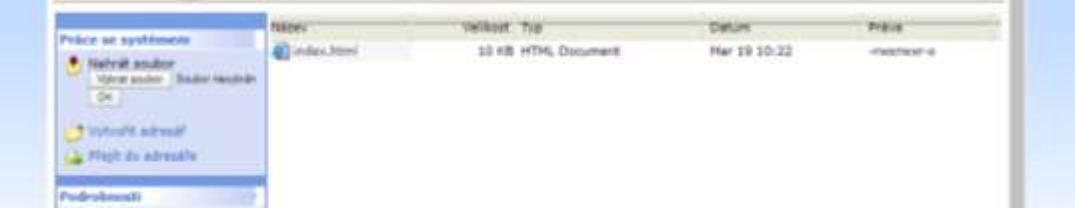